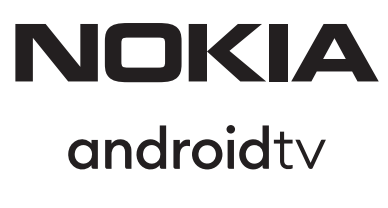

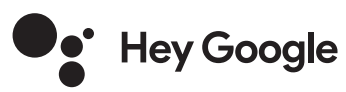

# Streaming Box 8000 4K UHD

# **Používateľská príručka**

### **Obsah**

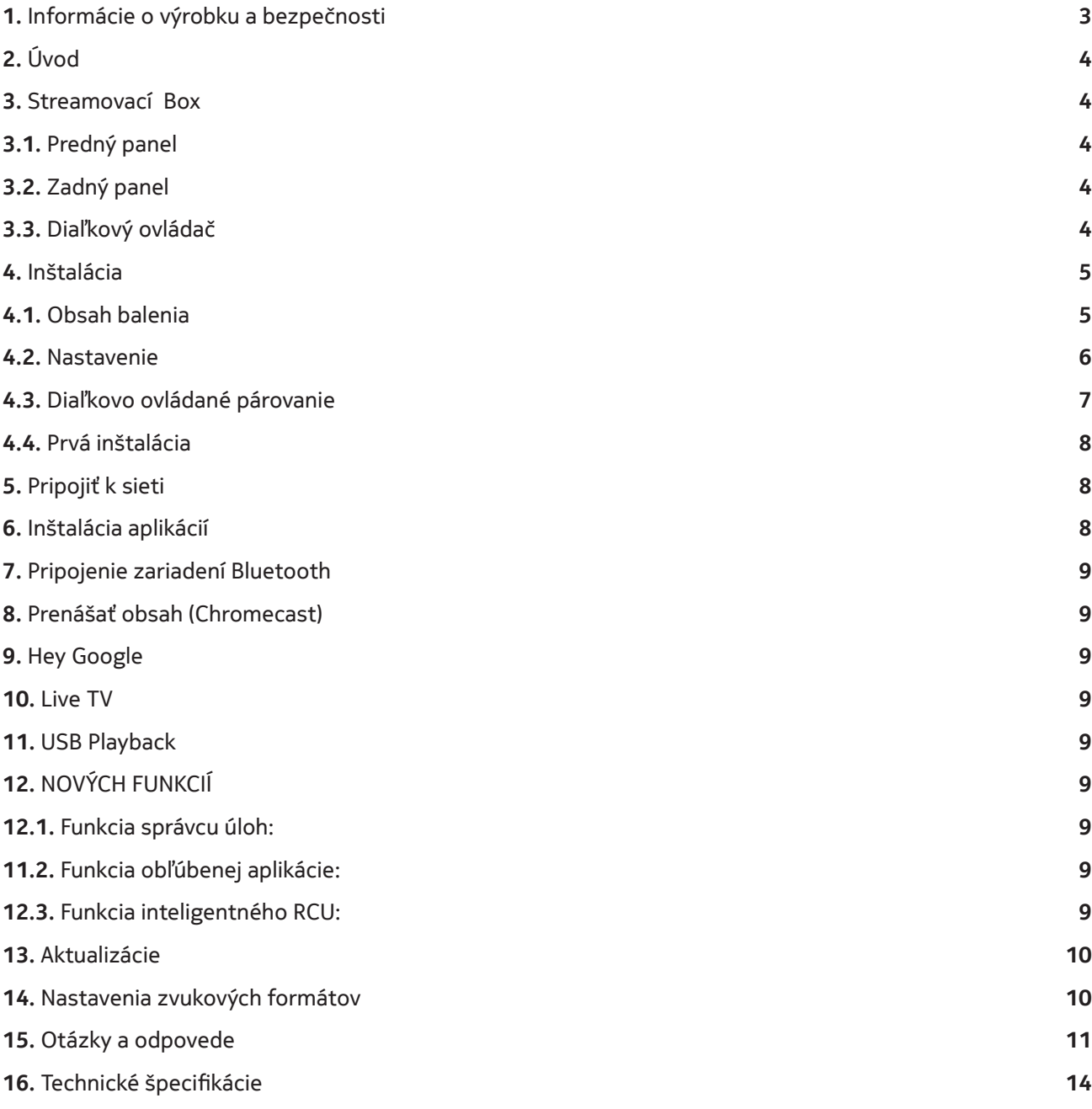

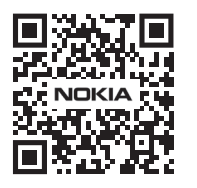

Tî Často kladené otázky, manuály, pomocník a podpora:  $FAQ$ **nokia.com/shop/support**

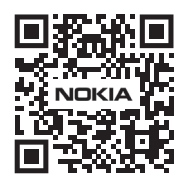

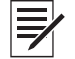

Zaregistrujte váš výrobok: **nokia.streamview.com/care**

# **1. Informácie o výrobku a bezpečnosti**

Vaše zariadenie bolo pred odoslaním dôkladne skontrolované a zabalené. Pri rozbaľovaní skontrolujte, či nechýba žiadna časť, a zamedzte deťom prístup k obalu. Odporúčame vám, aby ste si krabicu počas záručnej doby ponechali. Zamedzíte tým poškodeniu v prípade opravy alebo uplatnenia záruky.

Pred použitím zariadenia si prečítajte tento návod. Návod si odložte, aby ste ho mohli neskôr kedykoľvek použiť. Výrobok musí byť nainštalovaný v súlade s národnými predpismi.

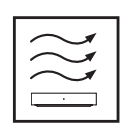

Umiestnite zariadenie na rovný, pevný a stabilný povrch v dobre vetranej miestnosti.

Odpojte zariadenia v prípade dlhšieho nepoužívania. V prípade, že je napájací kábel poškodený, musí byť nahradený s napájacím adaptérom PA1210EU. Obráťte sa na popredajné služby, aby ste predišli prípadnému nebezpečiu.

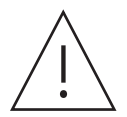

UPOZORNENIE: Aby ste zabránili elektrickému šoku, nevystavujte zariadenie dažďu a vlhkému prostrediu. Uchovajte ho pred vysokými teplotami, vlhkosťou, vodou a prachom. Nepoužívajte zariadenie vo vlhkých a studených lokalitách.

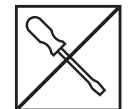

Ak potrebujete opraviť zariadenie, navštívte stránku: nokia.com/shop/support pre kontaktovanie popredajného servisu.

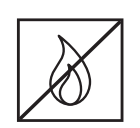

V blízkosti zariadenia nepoužívajte sviečky a iné horľavé predmety, aby ste zabránili šíreniu ohňa. Uchovajte zariadenie pred priamym slnečným lúčom.

88 AAA

V prípade, že sú batérie nesprávne vymenené hrozí nebezpečenstvo výbuchu. Vymeňte ich iba za rovnaký alebo ekvivalentný typ. Použité batérie musia byť bezpečné znehodnotené. Aby ste chránili prírodu, zahoďte ich do príslušného odpadového koša.

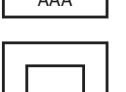

Zariadenie s týmto označením je zariadenie triedy ochrany II alebo elektrické zariadenie s dvojitou izoláciou. Bolo vyrobené bez potreby ochranného uzemnenia.

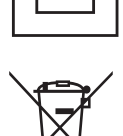

Toto značenie znamená, že výrobok sa musí znehodnotiť riadne v súlade so smernicou 2002/96/ ES (WEEE) v celej EÚ a nesmie sa likvidovať s iným domovým odpadom. K recyklácii pristupujte zodpovedne tak, aby ste pomohli udržateľnému opätovnému využitiu prírodných zdrojov. Vráťte ho do zberného miesta alebo sa obráťte na predajcu, u ktorého ste výrobok kúpili.

Podľa zákona o batériách sú koncoví používatelia zo zákona povinní staré batérie vrátiť. Nezahadzujte použité batérie do domového odpadu, ale vráťte ho do zberného miesta pre použité batérie.

#### **Zjednodušené EÚ vyhlásenie o zhode**

Spoločnosť StreamView týmto vyhlasuje, že tento výrobok typu Streamovací Box je v súlade so smernicou 2014/53/EÚ. Plné znenie vyhlásenia EÚ o zhode je k dispozícii na tejto internetovej adrese: **Nokia.streamview. com/support**

Určené len na použitie v interiéri v členských štátoch EÚ a EZVO.

#### AT BE BG CH CY CZ DE DK EE EST FI FR GR HR HU E IST T LI LT LU LY MT NL NO PL PT ROI SI SK SE TR UK (NI)

#### **Aplikácie a výkon**

Rýchlosť sťahovania závisí od vášho pripojenia na internet. Niektoré aplikácie nemusia byť vo vašej krajine alebo regióne k dispozícii. Na streamovanie môže byť vyžadované členstvo. Služba Netflix je k dispozícii vo vybraných krajinách. Viac informácií na www.netflix.com. Dostupnosť jazyka pre Google Asistenta záleží na podpore aplikácie hlasového vyhľadávania Google Voice Search.

#### **Ochrana údajov**

Poskytovatelia aplikácií a služieb môžu získavať a používať technické údaje a súvisiace informácie, okrem iného aj technické informácie o tomto zariadení, systéme, aplikačnom softvéri a periférnych zariadeniach. Tieto informácie môžu používať na vylepšenie výrobkov alebo na poskytovanie služieb alebo technológií, ktoré vás osobne neidentifikujú. Niektoré služby tretích strán, ktoré už sú súčasťou zariadenia alebo ktoré si po zakúpení výrobku nainštalujete, môžu ešte vyžadovať registráciu pomocou vašich osobných údajov. Niektoré služby môžu získavať osobné údaje aj bez toho, žeby na to dodatočne upozornili. Spoločnosť StreamView nemôže byť braná na zodpovednosť za možné porušenie ochrany údajov službami tretích strán.

# **2. Úvod**

Streamovací box Nokia aktualizuje váš TV na Smart TV a prináša zážitok Androidu do vášho TV. Môžete sťahovať aplikácie ako napríklad streamovacie služby, hry, TV mediálne centrá a tisíce ďalších aplikácií z Google Play. Požiadajte Google, aby rýchlo našiel videá na YouTube, najnovší trhák, skontroloval na internete počasie alebo iný obsah. Prenášajte svoje fotografie, videá a hudbu z mobilných zariadení do TV so vstavaným Chromecast.

# **3. Streamovací Box**

### **3.1 Predný panel**

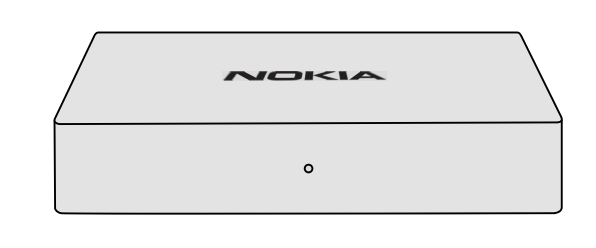

### **3.2 Zadný panel**

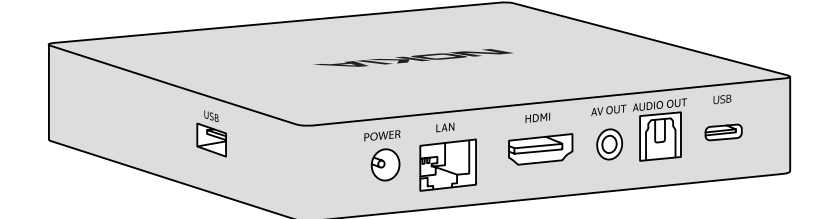

### **3.3 Diaľkový ovládač**

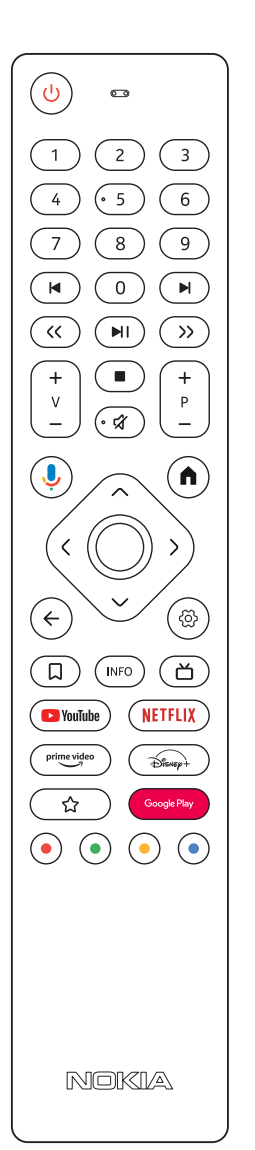

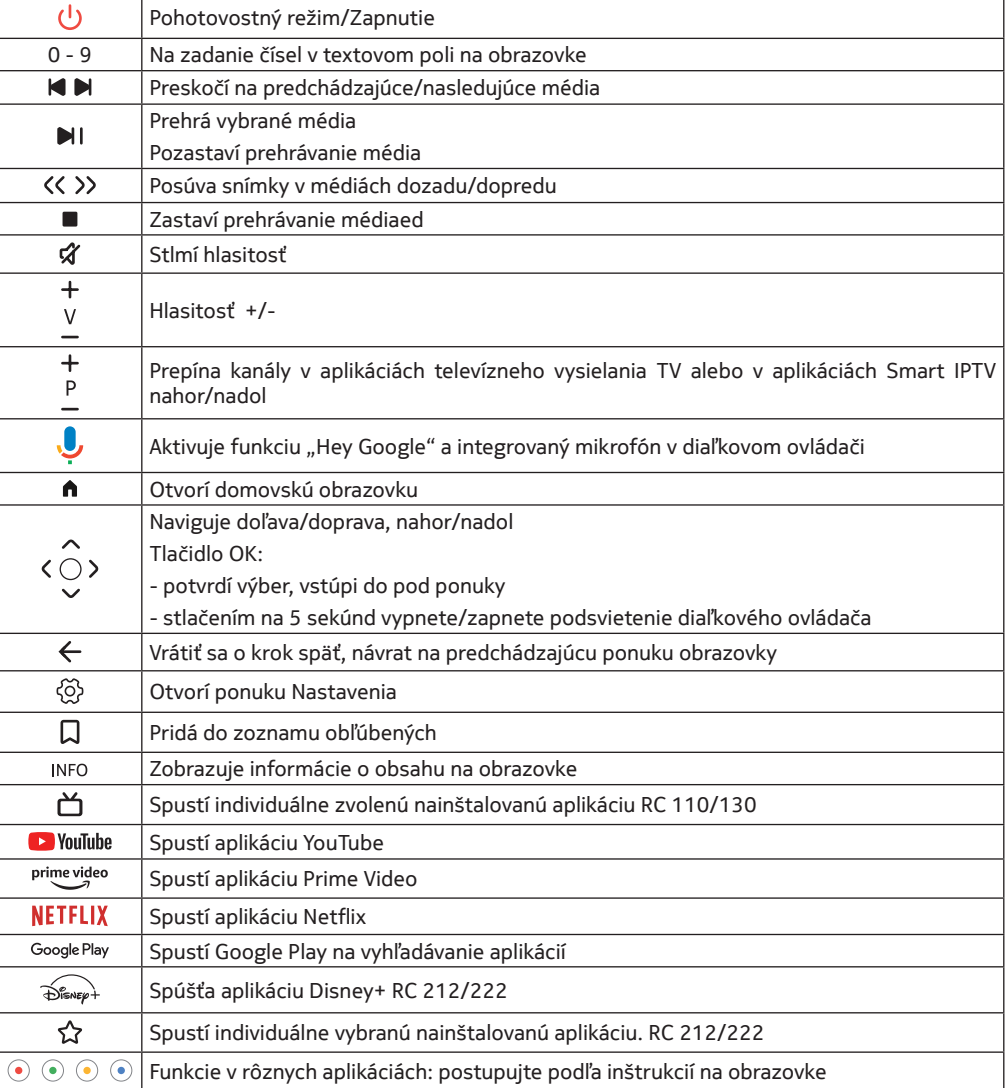

4

## **4. Inštalácia 4.1. Obsah balenia**

Streaming Box

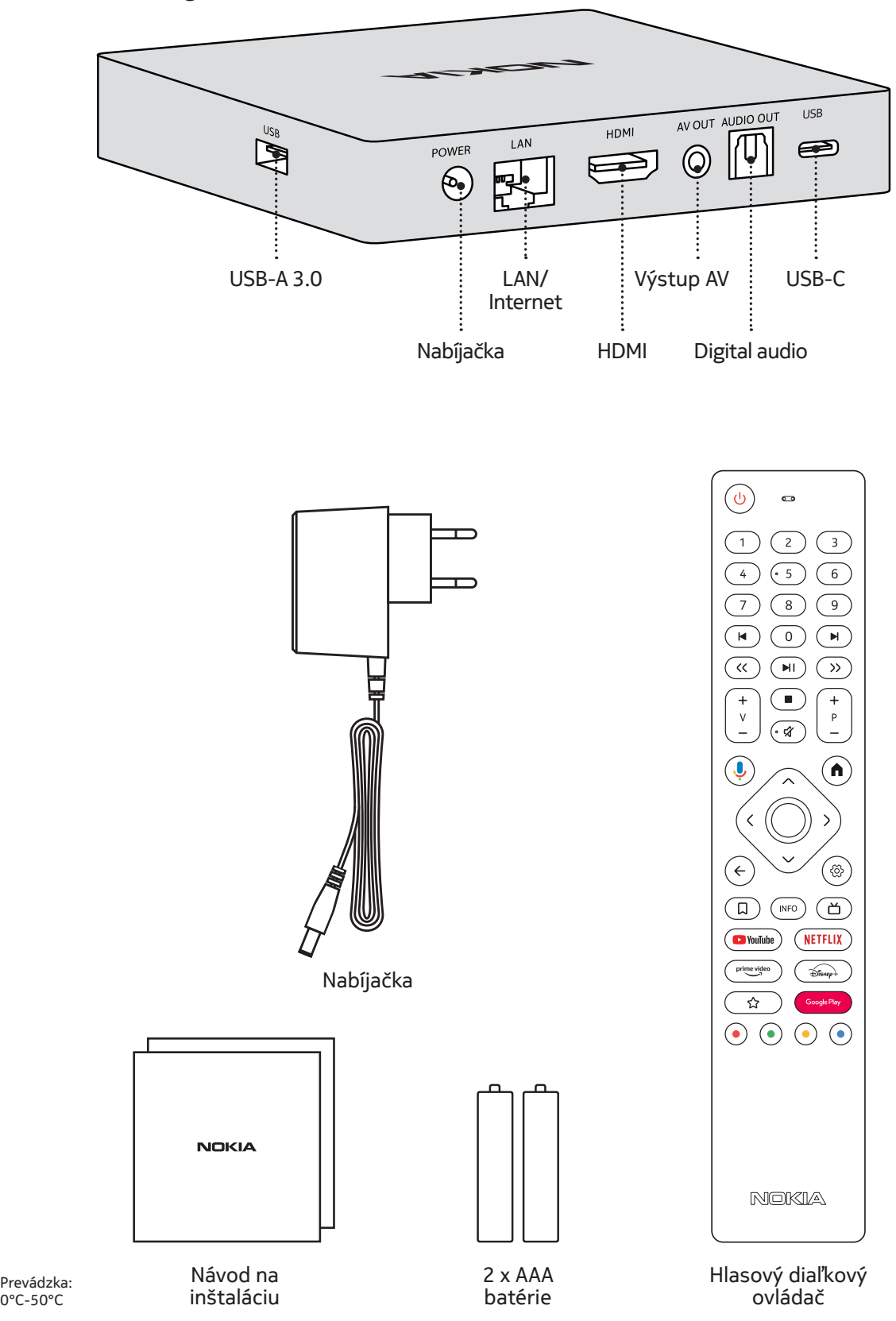

## **4.2. Nastavenie**

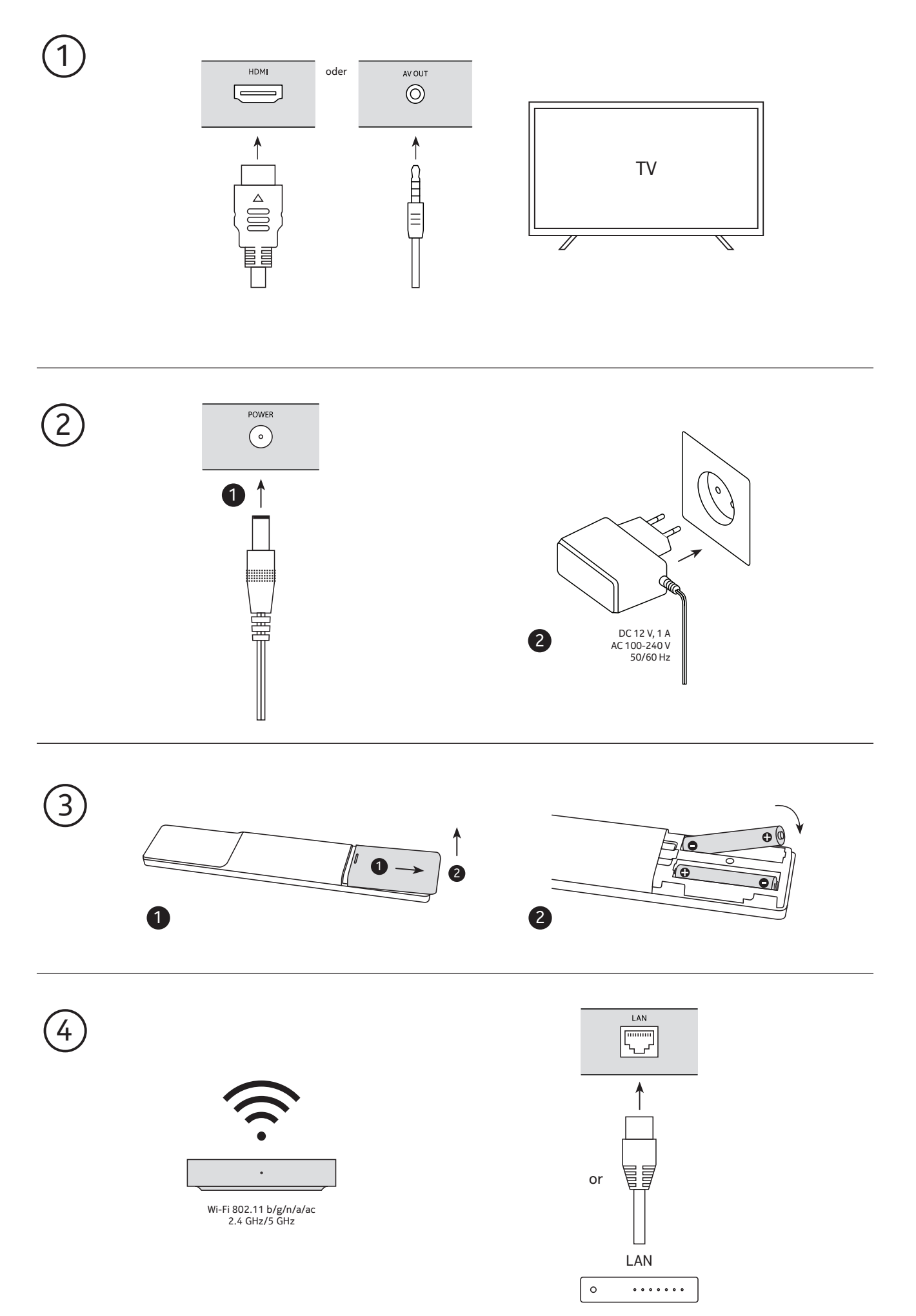

### **Voliteľné**

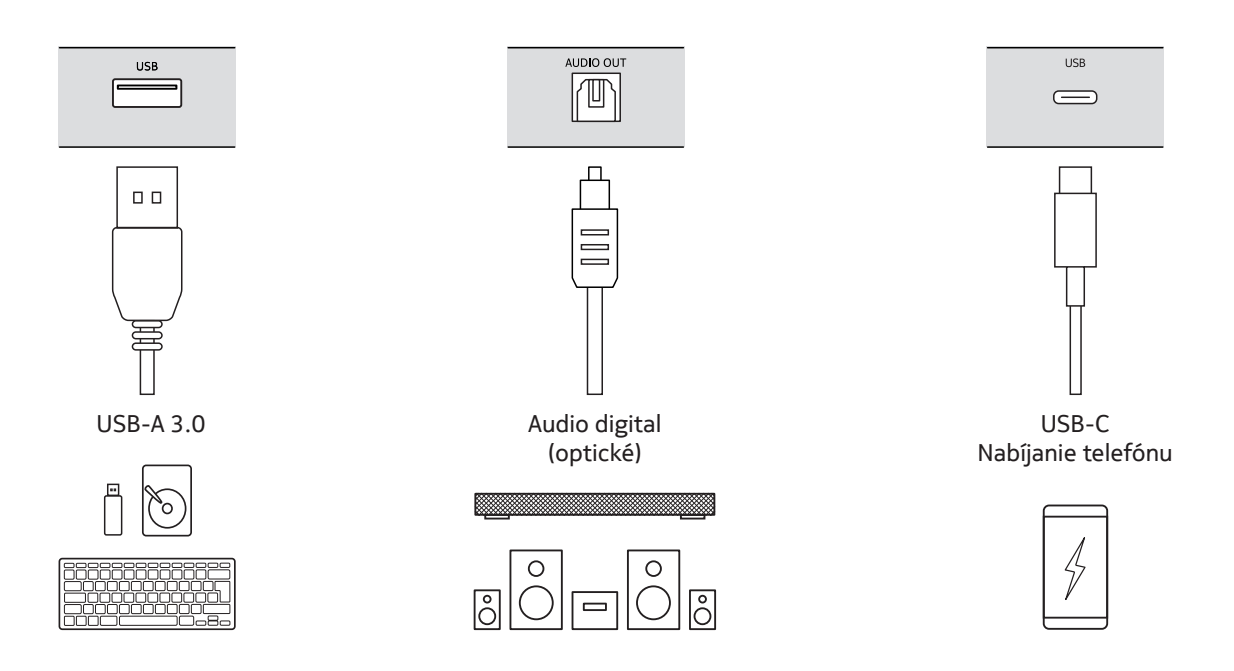

### **4.3. Diaľkovo ovládané párovanie**

Zapnite TV a Streamovací Box a postupujte podľa inštrukcií pre párovanie diaľkového ovládača na obrazovke.

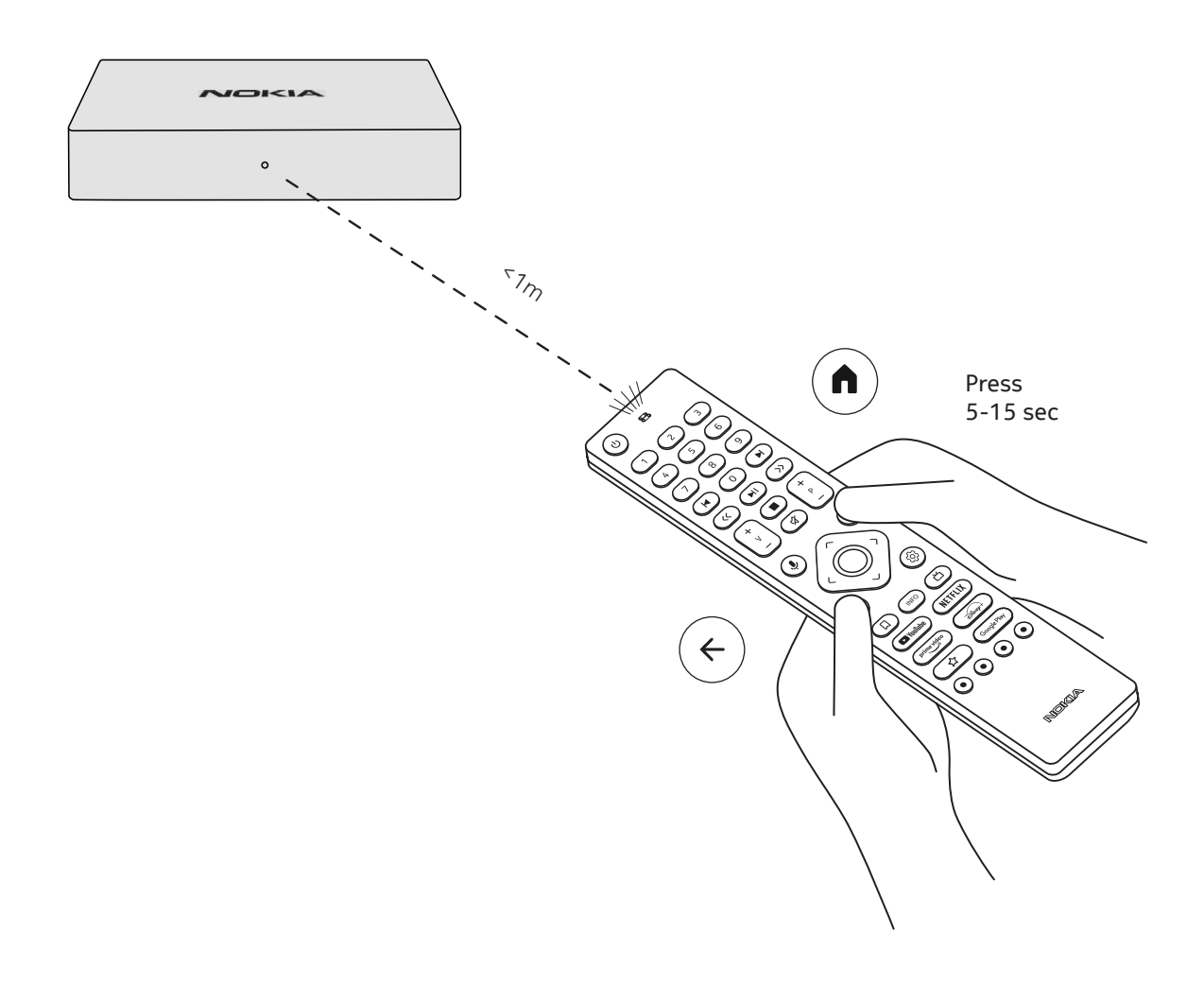

### **4.4. Prvá inštalácia**

Po úspešnom spárovaní diaľkového ovládania, vyberte jazyk zo zoznamu a postupujte podľa pokynov na nastavenie zariadenia.

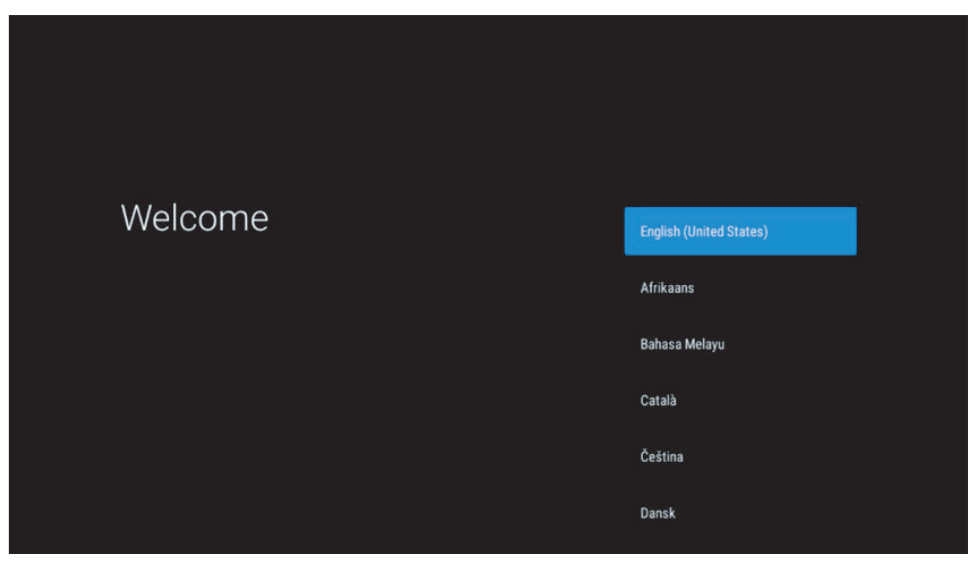

Upozorňujeme, že obrázky obrazoviek s ponukami, ktoré sú uvedené v tejto používateľskej príručke, slúžia len na informáciu a môžu sa vo vašej krajine líšiť.

### **5. Pripojiť k sieti**

K sieti sa môžete pripojiť prostredníctvom Ethernetu alebo Wi-Fi.

Pre pripojenie k Wi-Fi, nasledujte tieto pokyny:

- 1. Stlačte tlačidlo  $\overset{\odot}{\otimes}$  pre otvorenie ponuky Nastavenia ---> Sieť a Internet, vstúpte do ponuky "Sieť & Internet".
- 2. Otvorte Wi-Fi tlačidlo pre zobrazenie zoznamu Wi-Fi.
- 3. Kliknite na názov Wi-Fi, ku ktorej sa chcete pripojiť, potom zadajte správne heslo na pripojenie.

### **6. Inštalácia aplikácií**

Ak chcete získať prístup k aplikáciám z Google Play Store a sťahovať ich, je potrebné prihlásiť sa pomocou konta Google. Táto požiadavka sa vzťahuje aj na počiatočný proces inštalácie a nie je možné ju obísť ani preskočiť.

Ak nemáte konto Google, môžete si ho vytvoriť pomocou počítača alebo smartfónu.

Po úspešnom dokončení úvodnej inštalácie sa automaticky zobrazí domovská obrazovka zariadenia Nokia Streaming Box.

Ak chcete prehliadať a sťahovať aplikácie z Google Play Store, vyberte na obrazovke aplikáciu Google Play Store alebo stlačte príslušné tlačidlo Google Play na diaľkovom ovládači.

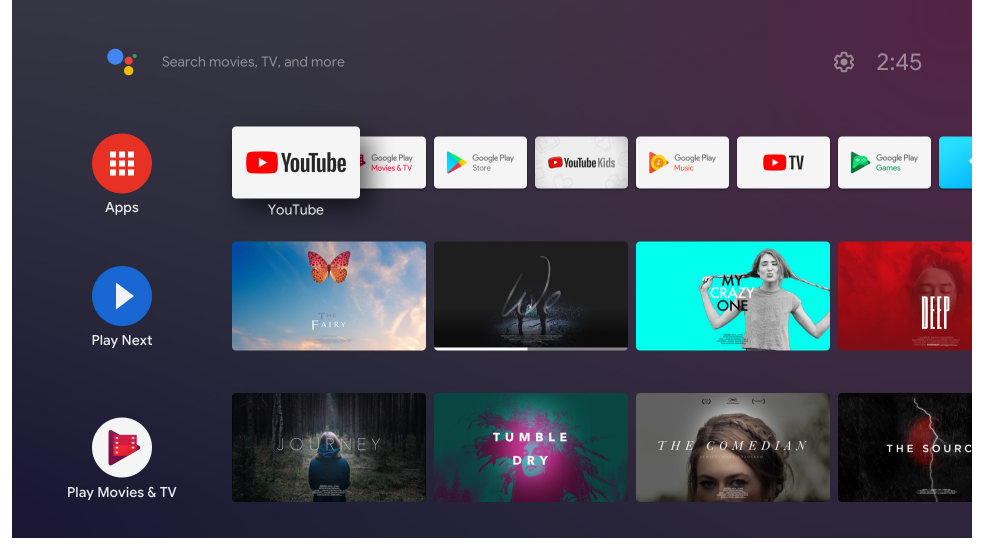

Poznámka: niektoré aplikácie fungujú iba v domácej sieti, ale nie v iných sieťach. Tieto aplikácie nie sú otvorené internetové služby, ale iba "domovské riešenia" pre druhú alebo tretiu TV v domácnosti. Z toho dôvodu služby aplikácie môžu byť ponúkané iba prostredníctvom vlastného poskytovateľ siete, ale nie prostredníctvom internetového pripojenia tretej strany.

### **7. Pripojenie zariadení**

Zvukové zariadenia ako napríklad slúchadlá a reproduktory, rovnako aj vstupné zariadenia ako gamepady a klávesnice sa nedajú pripojiť k Streamovaciemu Boxu Nokia cez Bluetooth.

Stlačte tlačidlo  $\overset{\leftrightarrow}{\infty}$ na otvorenie menu Nastavenia -> Diaľkové ovládač & príslušenstvo -> Pridať príslušenstvo -> stlačte OK. Uistite sa, že je Bluetooth zapnutý na vašom zariadení. Párovanie sa spustí a pripojí zariadenie Bluetooth k Streamovaciemu Boxu Nokia.

### **8. Prenášať obsah (Chromecast)**

Streamovací Box Nokia má vstavaný Chromecast. Môžete prenášať videá, hudbu alebo iný obsah z vášho smartfónu, tabletu alebo počítača k vášmu TV.

1. Uistite sa, že váš telefón, tablet alebo počítač používa tú istú sieť ako Streamovací Box.

2. Otvorte aplikáciu, ktorá podporuje prenášanie ako napríklad YouTube.

3. Vyberte video, stačte alebo kliknite na ikonu prenášania.

4. Vyberte Streamovací Box a stlačte tlačilo prehrávania.

Upozorňujeme, že nie každá aplikácia podporuje Chromecast alebo priame prenášanie. Budete si musieť nainštalovať príslušné aplikácie z Google Play (napr. Facebook Watch na prenášanie vo Facebooku).

### **9. Hey Google**

Streamovací Box Nokia podporuje funkciu "Hey Google". "Hey Google" sa dá použiť na vykonávanie rôznych operácií, ako je úprava hlasitosti v percentách, stlmenie a opätovné aktivovanie hlasitosti alebo otváranie rôznych aplikácií. Môžete vyhľadávať rôzne informácie z internetu, ako napríklad "Aké bude zajtra počasie", alebo hľadať filmy, seriály či videá v aplikáciách streamovacích služieb ako Netflix, Prime Video, Disney+ alebo YouTube.

### **10. Live TV**

Môžete sledovať TV internetové kanály naživo pomocou aplikácií IP TV, ktoré ste si stiahli cez Google Play, napr. "Pluto TV". Stlačte tlačidlo č na spustenie dostupných TV internetových kanálov naživo.

### **11. USB Playback**

Pripojte externý disk USB (USB flash ale externý pevný disk) do konektoru USB-A Streamovacieho Boxu Nokia. Konektor USB-A je veľký USB port umiestnený na boku zariadenia. Stiahnite aplikáciu multimediálny prehrávač, VLC pre prehrávač Android, prehrávač Sun, prehrávač MX alebo podobnú aplikáciu z Google Play. Otvorte aplikáciu a vyberte súbor na prehranie.

Poznámka: Port USB v zadnej strane nie je možné použiť na prehrávanie z externých zariadení USB. Port (USB-C) môže byť použitý na nabíjanie mobilných telefónov alebo iných zariadení s pripojením USB-C.

### **12. Nové funkcie**

#### **12.1, Funkcia správcu úloh:**

Dvojitým kliknutím na tlačidlo Domov na diaľkovom ovládači zariadenia Nokia Streaming aktivujete funkciu Správcu úloh. Vyberte jednu alebo všetky aplikácie, ktoré sú aktívne na pozadí, a deaktivujte ich.

#### **12.2, Funkcia obľúbenej aplikácie:**

Vyberte nainštalovanú aplikáciu v menu Obľúbená aplikácia. Stlačením tlačidla Hviezdička (diaľkový ovládač RC 212/222) alebo tlačidla Live TV (diaľkový ovládač RC 110/130) môžete túto aplikáciu priamo spustiť.

#### **12.3, Inteligentná funkcia RCU:**

Táto funkcia umožňuje infračervenú prevádzku tlačidiel zapnutia/vypnutia a hlasitosti +/-. Na ovládanie pripojeného televízora teda môžete použiť diaľkové ovládanie streamovacieho zariadenia Nokia. Činnosť tejto funkcie musí byť nakonfigurovaná v ponuke Smart RCU streamovacích zariadení Nokia. **POZNÁMKA**: Ovládanie HDMI CEC televízora by malo byť úplne povolené, najmä aby sa zabezpečilo, že je povolená možnosť " Automatické vypnutie zariadenia".

### **13. Aktualizácie**

Aktualizácie softvéru Streamovacieho Boxu Nokia sa vykonávajú automaticky. Ak sú dostupné aktualizácie pre nainštalované aplikácie, dostanete notifikáciu v domovskej obrazovke. Prejdite na notifikácie a stlačte OK pre zobrazenie.

Alebo stlačte tlačidlo  $\dddot{\otimes}$  pre otvorenie ponuky Nastavenia --->Všeobecné nastavenia--->Predvoľby zariadenia--->O zariadení ---> Aktualizácie systému. Ak je nová verzia dostupná, zobrazí sa tlačidlo "Stiahnuť". Stlačte tlačidlo pre stiahnutie a spustenie automatickej aktualizácie.

### **14. Nastavenia zvukových formátov**

Streamovací Box Nokia 8000 má predvolený automatický výber formátu nastavený v ponuke Nastavenia zvuku.

V závislosti od zariadenia, ktoré je pripojené k zdroju prehrávania Streamovací Box Nokia alebo k aplikácii zdroja prehrávania, môžete upraviť optimálny formát prehrávania zvuku v ponuke nastavení zvuku Nastavenia / Predvoľby zariadenia / Zvuk.

Nasledovné nastavenia zvukového formátu sú dostupne v Streamovacom Boxe Nokia 8000:

1. Automatické: Používajte formáty, ktoré sú podľa správ zariadenie podporované (odporúčané) Pomocou tejto možnosti prehrávania zvuku Streamovací Box Nokia 8000 cez kábel HDMI alebo optický kábel Toslink zistí najlepší zvukový formát, ktorý pripojené zariadenie podporuje. Zároveň upraví vlastnosti prehrávania zvuku podľa pripojeného zariadenia. Táto možnosť nastavenia zvukového formátu je odporúčaná. 2. Žiadne: Nikdy nepoužívajte priestorový zvuk

Pri použití tejto možnosti prehrávania zvuku nebude Streamovací Box Nokia 8000 prehrávať priestorový zvuk cez pripojený kábel HDMI alebo digitálny audio optický kábel Toslink. Táto možnosť sa odporúča, ak chcete použiť DAC (Digital Audio Converter) na prevod digitálneho zvuku zo Streamovacieho Boxu Nokia 8000 na analógový zvuk alebo ak vaše pripojené zariadenie nepodporuje prehrávanie digitálneho zvuku.

#### Nastavenia DRC a Dolby 7.1

Ak aktivujete ovládanie dynamického rozsahu (Dynamic Range Control), môžete upraviť maximálne úrovne signálu. To znamená, že hlasné úseky filmu sú zoslabené a úroveň tichých scén je zvýšená. Preto je ovládanie dynamického rozsahu hovorovo známe aj ako "Nočný režim". Môžete tak sledovať filmy bez toho, aby ste museli neustále prestavovať hlasitosť pomocou diaľkového ovládača. Dolby rozlišuje dva profily "Line" a "RF" v ovládaní dynamiky.

Režim Dolby DRC (Dynamic Range Control) a prechod kanálov Dolby 7.1 môžete nastaviť v ponuke Nastavenia / Predvoľby zariadenia / Viac / Výstup zvuku.

#### Režim Dolby DRC

OFF: Výberom tejto možnosti deaktivujete funkciu DRC.

Line: V režime Line nie je signál natoľko komprimovaný ako v dynamike (upozornenie: nezamieňajte si kompresiu dynamiky s kompresiou dátovej rýchlosti). To znamená, že najhlasnejšie úseky sú tichšie ako v origináli, no stále oveľa hlasnejšie ako v profile RF. Nastavenia budú použité v najhlasnejších úsekoch. RF: Názov profilu "RF" pochádza z "Radio Frequency", pretože sa často používa pre signály prijímané vzduchom, satelitom alebo cez kábel. Týka sa to napríklad TV príjmu. RF profil pomerne dôsledne privádza zvukový signál na takmer rovnakú úroveň hlasitosti.

#### Aktivovať prechod kanálov Dolby 7.1

Funkcia audio prechodu Dolby 7.1 umožňuje preniesť priestorový zvukový signál do pripojeného AV prijímača domácej zábavy bez spracovania. Môže vám pomôcť znížiť počet káblov potrebných na nastavenie priestorového zvuku bez výrazného ovplyvnenia kvality zvuku.

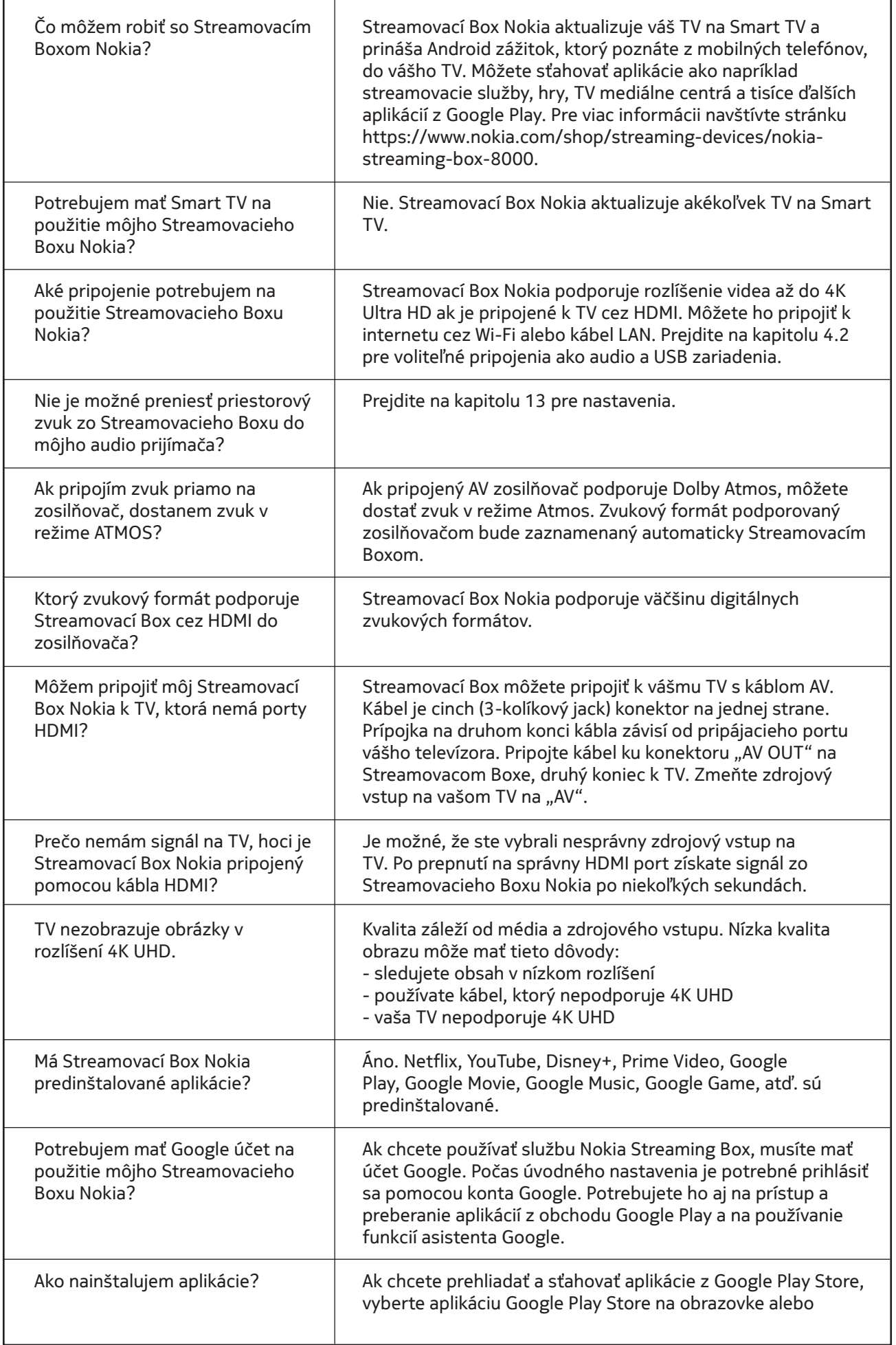

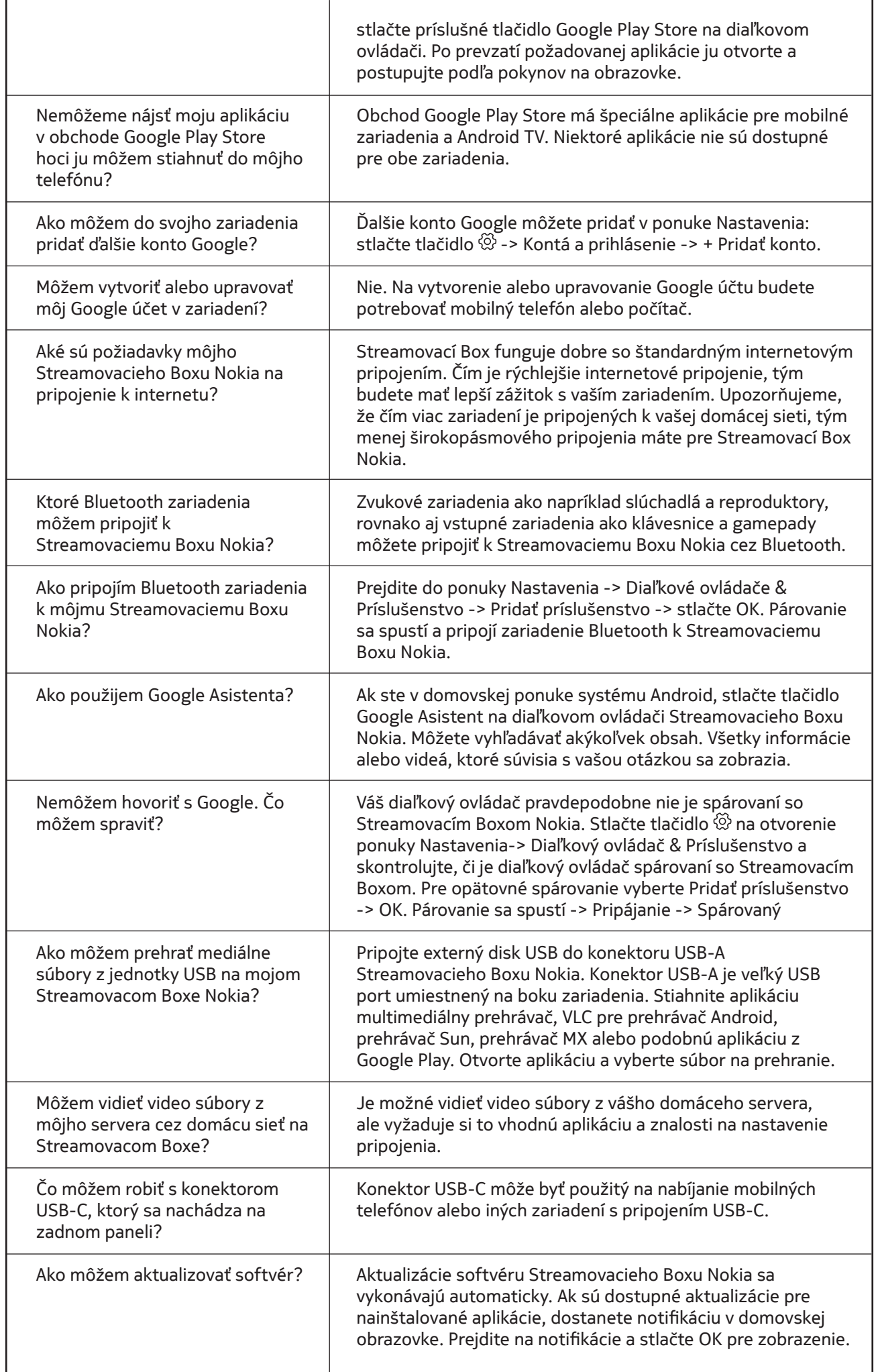

Áno, Streamovací Box môže byť použitý ako IPTV. Je potrebné stiahnuť preferovanú aplikáciu IPTV na ten účel.

### **16. Technické špecifikácie**

### **Audio a video**

Rozlíšenie displeja: 4K Ultra HD Rozlíšenie videa: 4Kx2K@60fps, 1080p, 1080i, 720p, 576p, 576i, 480p, 480i Audio dekódovanie: Dolby Digital Plus

#### **Systém a pamäť**

Operačný systém: Android TV Čipová súprava: Amlogic S905X3 CPU: Quad-Core Cortex-A55 GPU: ARM Mali-G31 MP2 SDRAM: DDR3 2 GB Flash eMMC 8 GB

### **Porty**

HDMI USB 3.0 port (5 V, max. 900 mA) USB-C port (5 V, max. 1 A) Výstup AV Digital Audio (optické) Ethernet (RJ-45)

### **Bezdrôtové pripojenie**

Vstavané Wi-Fi: 802.11 b/g/n/a/ac 2.4GHz/5GHz 2T2R Bluetooth

#### **Kompatibilita**

HD, FHD a UHD TVs s HDMI alebo kompatibilný port AV Klávesnica Bluetooth Herný ovládač Bluetooth

### **Všeobecné údaje**

Zdroj: AC 100 - 240 V AC ~ 50/60 Hz Vstupné napätie: DC 12 V, 1 A Pracovná spotreba energie: max. 12 W Spotreba energie v pohotovostnom režime: 0,5 W Prevádzková teplota: 0 ~ +50 °C Skladovacia teplota: -20 ~ +70 °C Rozmery (Š x H x V mm): 112 x 112 x 24 Hmotnosť (v kg): 0,25

### **Licences**

This product is licensed under the AVC patent portfolio license for the personal and non-commercial use of a consumer to (i) encode video in compliance with the AVC standard ("AVC VIDEO") and/or (ii) decode AVC video that was encoded by a consumer engaged in a personal and non-commercial activity and/or was obtained from a video provider licensed to provide AVC video. No license is granted or shall be implied for any other use. Additional information may be obtained from MPEG LA, L.L.C. see http://www.mpegla.com This product contains one or more programs protected under international and U.S. copyright laws as unpublished works. They are confidential and proprietary to Dolby Laboratories. Their reproduction or disclosure, in whole or in part, or the production of derivative works therefrom without the express permission of Dolby Laboratories is prohibited. Copyright 2003-2009 by Dolby Laboratories. All rights reserved. Subject to alterations. In consequence of continuous research and development technical specifications, design and appearance of products may change. Google, Android TV, Google Play, YouTube, Chromecast and other related marks and logos are trademarks of Google LLC. Netflix is a registered trademark of Netflix, Inc. Wi-Fi is a registered trademark of Wi-Fi Alliance®. The terms HDMI and HDMI High-Definition Multimedia Interface, and the HDMI logo are trademarks or registered marks of HDMI Licensing Administrator, Inc. in the United States and other countries. Dolby, Dolby Vision, Dolby Audio, and the double-D symbol are trademarks of Dolby Laboratories Licensing Corporation. Manufactured under license from Dolby Laboratories. For DTS patents, see http:// patents.dts.com. All product names are trademarks or registered trademarks of their respective owners.

© 2022 StreamView GmbH, Franz-Josefs-Kai 13, 1010 Vienna, Austria. All rights reserved. Nokia is a registered trademark of Nokia Corporation, used under license by StreamView GmbH.